IBM TotalStorage™ NAS Gateway 300 Modelo G02 y Modelo G27

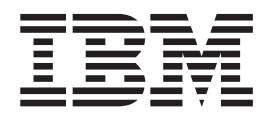

# Notas del release para el Release 2.7 29 de agosto de 2003

IBM TotalStorage™ NAS Gateway 300 Modelo G02 y Modelo G27

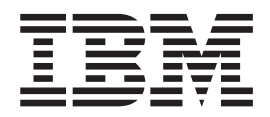

# Notas del release para el Release 2.7 29 de agosto de 2003

LA INFORMACIÓN DE ESTE DOCUMENTO SE PROPORCIONA ″TAL CUAL″. IBM no se responsabilizará en ningún caso de ningún posible daño producido directa o indirectamente por haber utilizado la información contenida en este documento.

#### **Primera edición (agosto de 2003)**

Este manual es la traducción del original en inglés *IBM TotalStorage NAS Gateway 300 Model G02 and Model G27* |

*Release Notes For Release 2.7*. Esta edición se aplica al Release 2.7 de IBM 5196 TotalStorage NAS Gateway 300, |

Modelo G02 (número de producto 5196-G02) y Modelo G27 (número de producto 5196-G27). |

Puede solicitar publicaciones al representante de IBM o a la sucursal de IBM de su localidad. En la dirección que se facilita a continuación no encontrará existencias de publicaciones.

IBM agradece sus comentarios. Al final de esta publicación encontrará un formulario para los comentarios del lector. Si por cualquier motivo el formulario no está presente, puede enviar sus comentarios a la dirección siguiente:

IBM National Language Solution Center Av. Diagonal 571, Edificio ″L'Illa″ 08029 Barcelona España

También puede enviar sus comentarios utilizando la Web, a la dirección:

[www.ibm.com/networking/support/feedback.nsf/docsoverall](http://www.ibm.com/networking/support/feedback.nsf/docsoverall)

Al enviar información a IBM, se otorga a IBM un derecho no exclusivo de utilización o distribución de la información del modo que ésta considere oportuno sin que incurra, por ello, en ninguna obligación respecto del cliente.

**© Copyright International Business Machines Corporation 2003. Reservados todos los derechos.**

## **Notas del release**

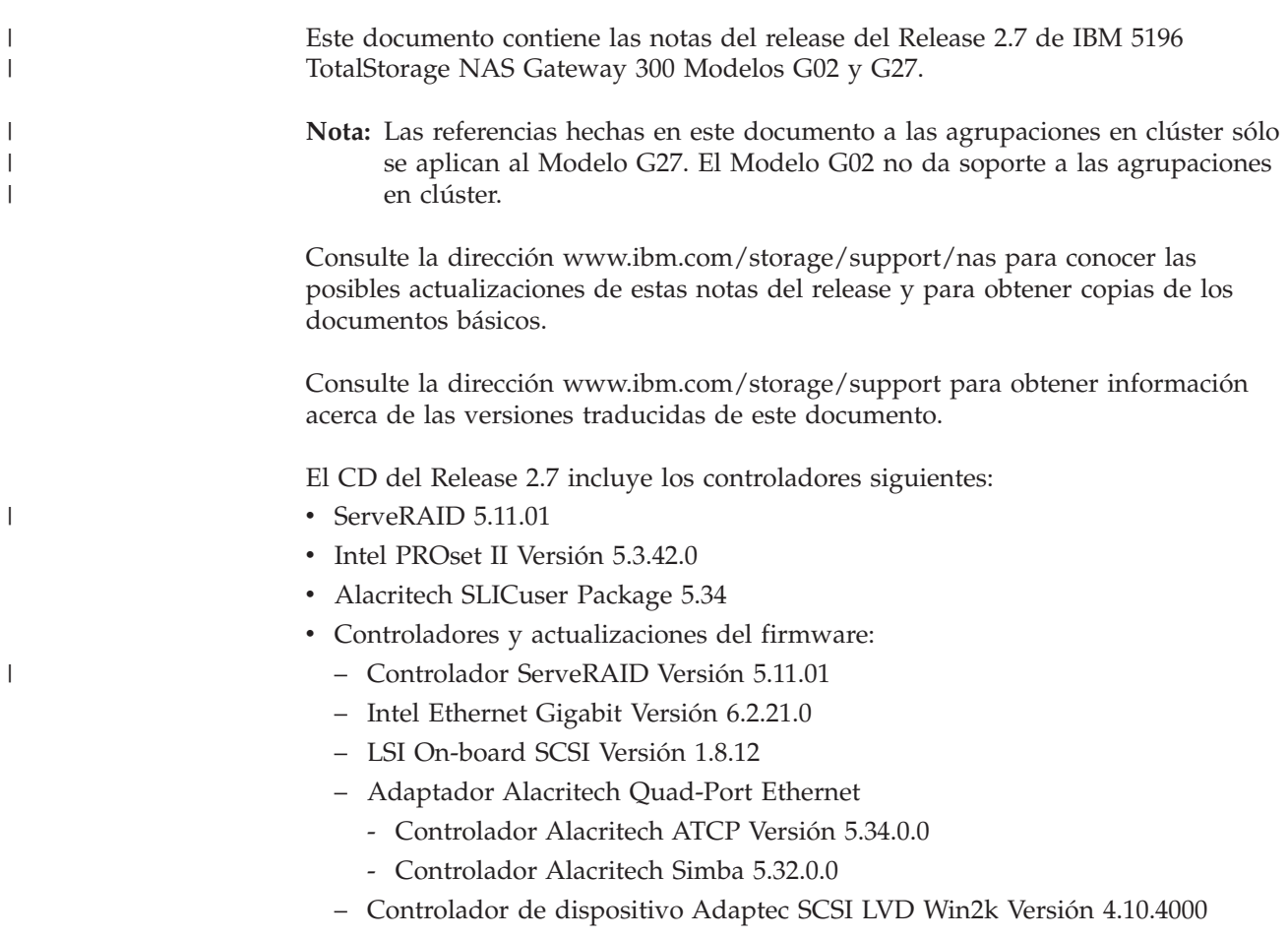

# **Problemas conocidos y soluciones**

En el Release 2.7, existen varios problemas conocidos. En la Tabla 1 en la [página](#page-5-0) 2 se indican los problemas conocidos y las soluciones definitivas o provisionales recomendadas.

<span id="page-5-0"></span>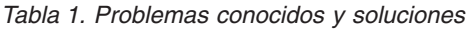

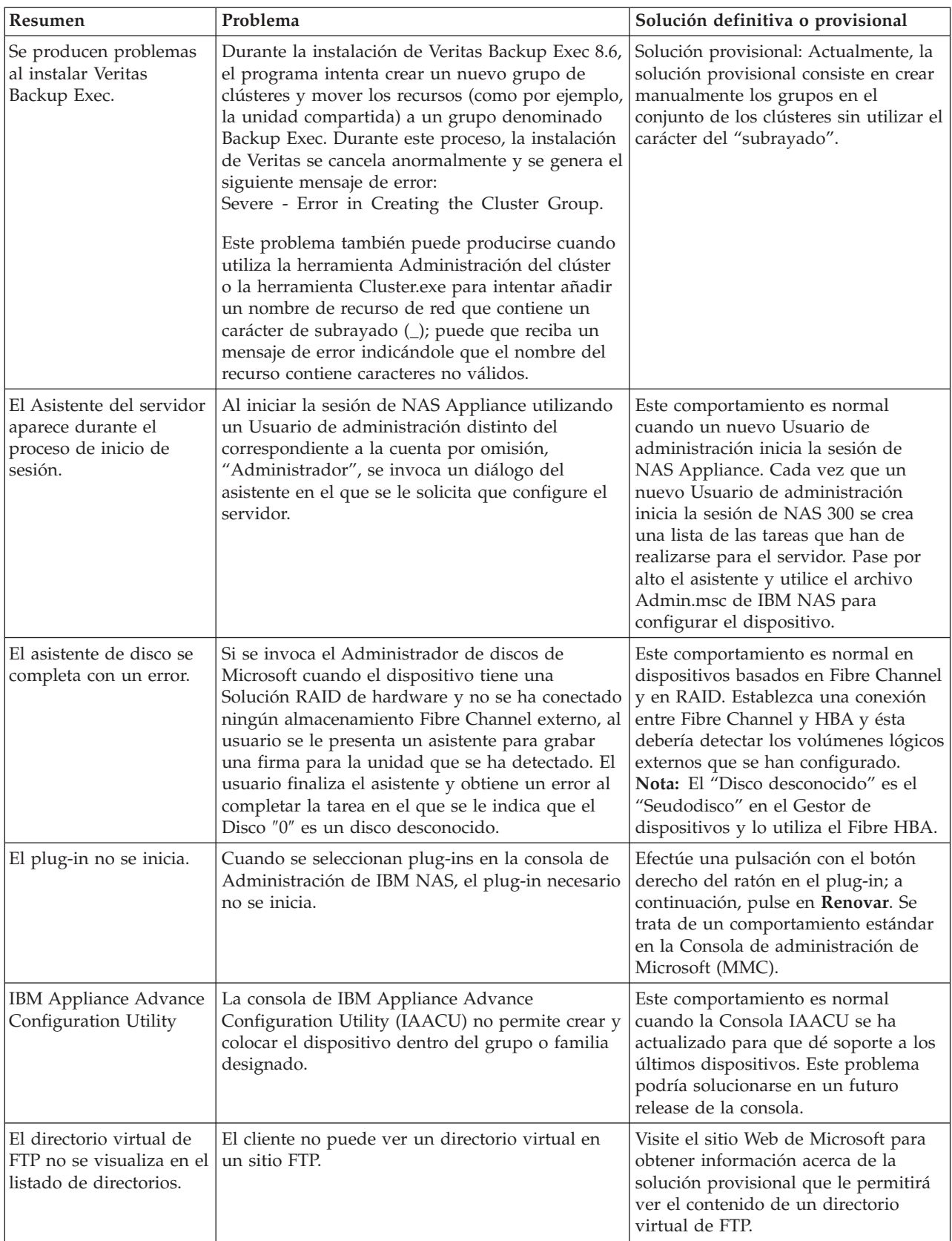

| Resumen                                                                             | Problema                                                                                                    | Solución definitiva o provisional                                                                                                    |
|-------------------------------------------------------------------------------------|----------------------------------------------------------------------------------------------------|----------------------------------------------------------------------------------------------------|
| El agente de ServeRAID<br>ha finalizado de forma<br>inesperada.                     | Cuando se concluye el dispositivo, el agente de<br>ServeRAID anota un suceso en el archivo de<br>anotaciones cronológicas de sucesos del sistema<br>en el que se indica que el agente se ha concluido<br>de forma inesperada.                                                                                              | Este comportamiento es normal en el<br>agente de ServeRAID, el cual se inicia<br>con normalidad al encenderse el<br>dispositivo.                                                                                                    |
| Las funciones de Storage<br>Manager no reconocen<br>la sustitución por<br>anomalía. | Las funciones de Storage Manager (por ejemplo,<br>Cuota de directorio, Análisis de archivos e<br>Informes de almacenamiento) no son aplicaciones<br>con reconocimiento de clústeres. Como resultado<br>de ello, no pueden reconocer la sustitución por<br>anomalía de los nodos en un sistema configurado<br>en clústeres. | Configure Storage Manager y los<br>parámetros de Cuota de directorio,<br>Análisis de archivos e Informes de<br>almacenamiento de modo que sean<br>idénticos en cada nodo. Esto permitirá<br>a cada nodo responsabilizarse de la<br>gestión de sus propias funciones de<br>Storage Manager. Siga los pasos que<br>se indican a continuación:<br>1. Pase todos los recursos al nodo A.<br>2. Configure los parámetros de Cuota<br>de directorio, Análisis de archivos<br>e Informes de almacenamiento de<br>todos los recursos del nodo A.<br>3. Pase todos los recursos al nodo B.<br>4. Configure los parámetros de Cuota<br>de directorio, Análisis de archivos<br>e Informes de almacenamiento de<br>todos los recursos del nodo B.<br>5. Devuelva los recursos a sus nodos<br>base.<br>6. Si no se ha solucionado el<br>problema, póngase en contacto con<br>el proveedor de servicios de IBM. |

*Tabla 1. Problemas conocidos y soluciones (continuación)*

| | | | | | | | | | | | | | | | | | | | | | | |

#### **Notas acerca de las funciones**

Los apartados siguientes contienen información acerca de las funciones.

## **Configuración del recurso compartido NFS en el Server Appliance Kit**

#### **Error al asignar un grupo de clientes a un recurso compartido NFS**

Al asignar un grupo de clientes a un recurso compartido NFS, recibe el mensaje siguiente:

The client machine name XXXX could not be resolved.

(donde XXXX es el *nombre* de un grupo de clientes definido).

Para dar una solución provisional a este problema, realice una de las acciones siguientes:

- 1. Asigne la dirección IP de la máquina en lugar de utilizar el nombre del grupo de clientes o bien
- 2. Utilice la interfaz del escritorio para navegar a la carpeta real que desea compartir utilizando el Explorador de Windows; a continuación, efectúe una pulsación con el botón derecho del ratón en la carpeta y seleccione **Compartir**.

#### **Error al asignar una dirección IP de máquina a un recurso compartido NFS**

Al asignar una dirección IP de máquina, recibe el mensaje siguiente: The client machine name XXXX could not be resolved.

(donde XXXX es la *dirección IP* de un cliente de la red).

Para dar una solución provisional a este problema, realice una de las acciones siguientes:

- 1. Asegúrese de que la máquina cliente se encuentra en la red y de que responde al programa ping o bien
- 2. Utilice la interfaz del escritorio para navegar a la carpeta real que desea compartir utilizando el Explorador de Windows; a continuación, efectúe una pulsación con el botón derecho del ratón en la carpeta y seleccione **Compartir**.

#### **Restablecimiento del servicio SNMP**

El Servicio SNMP se ha desactivado en el Release 2.7 para incrementar el rendimiento y la seguridad. Este servicio puede activarse realizando los pasos siguientes:

- 1. Utilice los Servicios de Terminal Server o conecte un monitor, un teclado y un ratón al dispositivo.
- 2. Efectúe una doble pulsación en **IBM NAS Admin Snap-in**.
- 3. Amplíe Mantenimiento y pulse en **Servicios**
- 4. Efectúe una pulsación con el botón derecho del ratón en **Servicio SNMP** y seleccione **Propiedades**.
- 5. Establezca el Servicio en "Automático" o "Manual" (el valor por omisión es "Manual"); a continuación, pulse en **Aplicar**.
- 6. Para iniciar el servicio SNMP, pulse en **Iniciar**.

#### **Notas acerca de Persistent Storage Manager**

#### **Limitación en las funciones del sistema de archivos FAT32**

Persistent Storage Manager (PSM) no permite que se tome una Imagen permanente (instantánea) de un volumen formateado para el sistema de archivos FAT32. El formato por omisión de la partición de Mantenimiento (D:) es FAT32 para permitir con ello que el sistema pueda restaurarse a partir de un disco de arranque de DOS utilizando una copia de seguridad del volumen del sistema (C:), almacenada como un archivo en D:. Por lo tanto, el formato de D: debe ser FAT32. Puede utilizar el Asistente para copias de seguridad de NAS para realizar la copia de seguridad de C: en D:, utilizando una instantánea generada por PSM con el fin de permitir la realización de la copia de seguridad de los archivos abiertos. Sin embargo, la realización de una copia de seguridad de D: asistida mediante la utilización de una instantánea de PSM no es posible porque D: debe ser un volumen con formato FAT32 y, por lo tanto, los intentos de realizar una copia de seguridad de D: asistida mediante la utilización de una instantánea no se ejecutarán satisfactoriamente.

Puede realizar la copia de seguridad de D:, si no utiliza PSM. Las copias de seguridad de D: que no utilizan PSM para generar una instantánea se ejecutarán satisfactoriamente si otras variables (como por ejemplo, la existencia de suficiente espacio disponible en el volumen de destino) sean correctas.

#### **Interfaz de línea de mandatos**

PSM utiliza varios archivos del sistema, uno de los cuales tiene una interfaz de línea de mandatos. Su utilización sólo recibe soporte para aplicaciones y servicios que proporciona IBM, así como para permitir que el personal del soporte técnico de IBM pueda proporcionar ayuda para la depuración de problemas. Todas las funciones de PSM (incluida la sofisticada planificación y automatización de la gestión remota) se proporcionan por medio de la Interfaz gráfica de usuario, que se describe en la Guía de consulta del usuario.

#### **Imposibilidad de PSM de tomar una instantánea**

En las máquinas de Windows, la desfragmentación del almacenamiento gestionado suele ser una tarea de mantenimiento básica. La desfragmentación de un NAS que utiliza PSM se complica por la actividad de protección de datos de PSM. PSM coloca en la antememoria todos los datos antiguos sobre los cuales se graba el tráfico de grabación adicional que genera el motor de desfragmentación. Por lo tanto, la desfragmentación de volúmenes con instantáneas que PSM gestiona está deshabilitada: el motor de desfragmentación se completará e informará de una ejecución satisfactoria, pero el volumen no cambiará. Sin embargo, la desfragmentación sigue siendo necesaria, y PSM incluso dejará de tomar instantáneas si su archivo de antememoria se fragmenta demasiado, informando de los errores siguientes en el Archivo de anotaciones cronológicas de sucesos del sistema:

```
<fecha/hora> psman5 Error None 4135 N/A
     <nombre máquina> A persistent image could not
     be created due to error 0xe000103f.
<fecha/hora> psman5 Error None 4159 N/A
     <nombre máquina> Cannot create PSM files
     because the volume is too fragmented.
```
Para poder desfragmentar satisfactoriamente el volumen, suprima todas las instantáneas del volumen (asegúrese de tener a mano una copia de seguridad válida) utilizando la GUI de PSM. PSM permite la desfragmentación del volumen; sin embargo, los archivos de Antememoria de PSM siguen fragmentados, y el usuario no podrá crear instantáneas. Para habilitar las instantáneas, debe suprimir los archivos de Antememoria de PSM en el volumen desfragmentado. PSM las vuelve a crear automáticamente.

**Atención:** NUNCA suprima ni altere el directorio o los archivos de Antememoria de PSM en un volumen que todavía tenga instantáneas.

#### **Procedimiento de supresión de la antememoria:**

- 1. Abra el Explorador de Windows y, en "Mi PC", efectúe una pulsación en el volumen fragmentado para que el contenido del nivel superior del volumen se visualice en el panel de la derecha. Pulse en **Explorador de Windows**→**Herramientas**→**Opciones de carpeta**. Seleccione la pestaña Ver. Asegúrese de que la opción **Mostrar todos los archivos y carpetas ocultos** esté seleccionada y de que la opción **Ocultar archivos protegidos del sistema operativo** no esté seleccionada. Pulse en **Aceptar** para cerrar Opciones de carpeta y aplicar los valores.
- 2. Pulse la tecla de función F5 para Renovar el contenido del volumen del directorio superior. Debería ver una carpeta denominada "Persistent Storage Manager State." Efectúe una pulsación con el botón derecho del ratón en el directorio y seleccione **Propiedades**. Seleccione la pestaña Seguridad. En el campo Nombre, seleccione **Administradores**. En el campo de los permisos, asegúrese de que el recuadro de selección **Control total** está seleccionado; los

demás permisos aparecerán seleccionados automáticamente. Pulse en **Aceptar** para guardar los valores de seguridad y cerrar el recuadro.

3. Vuelva a efectuar una pulsación con el botón derecho del ratón en la carpeta denominada "Persistent Storage Manager State" y seleccione **Eliminar**. En la ventana emergente de aviso, pulse en **Sí**. A continuación, efectúe una pulsación con el botón derecho del ratón en el icono de la Papelera de reciclaje y seleccione **Vaciar papelera de reciclaje** para completar la supresión del directorio y del contenido de la Antememoria de PSM.

Ahora, PSM debería ser capaz de volver a tomar instantáneas. La creación de la primera instantánea se prolongará un poco más, pues PSM estará reconstruyendo el archivo de antememoria.

#### **Problemas conocidos**

- 1. Si se revierte un volumen reampliado (que contenga True Images del volumen previamente ampliado), el área reampliada del disco no puede utilizarse. Para reclamar este espacio, ejecute el programa de utilidad ″reextend.exe″ después de haber revertido desde una True Image del volumen previamente ampliado. Este programa de utilidad está disponible en el directorio: "c:\winnt\system32\serverappliance". Para utilizar este programa de utilidad, escriba "reextend -?".
- 2. En un volumen al que ya no se puede acceder, el servicio de clúster realiza una sustitución por anomalía a otro nodo. Durante una operación de reversión de imagen, PSM debe deshabilitar el volumen de destino. Al deshabilitar el volumen, el servicio de clúster da por supuesto que la ejecución del volumen no ha sido satisfactoria y continúa con una sustitución por anomalía mientras PSM revierte la imagen. Por lo tanto, puede que desee incrementar el valor por omisión del Tiempo de espera pendiente para el clúster especificando un número adecuado para el sistema específico que está utilizando.
- 3. Durante una operación de reversión de PSM en un entorno de clúster, si se excede el tiempo de espera del volumen y éste deja de estar disponible, la operación de reversión no puede finalizar y los datos del volumen original quedan incompletos. En algunos casos, el volumen ya no puede volver a iniciarse. Sin embargo, el volumen volverá a su estado anterior si se vuelve a ejecutar la operación de reversión de PSM y se permite que finalice. En esta situación, puede que se visualicen los siguientes mensajes del archivo de anotaciones cronológicas de sucesos:
	- Persistent Storage Manager recovery encountered error 3221226026 inserting key (20A0C7:FB) into dictionary.
	- D:\snapshot\snapshot.0 is not accessible. The disk structure is corrupted and unreadable.
- 4. Puede que cuando el archivo de antememoria esté lleno se anote el error del archivo de anotaciones cronológicas de sucesos: "a driver below this one has failed in some way for".
- 5. Si todas las True Images permanentes de "C: $\vee$ " se han codificado como Always Keep y el archivo de antememoria se llena, puede que el sistema experimente una pantalla azul durante el rearranque. Se recomienda utilizar el distintivo Always Keep para todas las True Images permanentes porque con ello se desactiva la lógica de supresión de PSM que suprime las True Images permanentes antiguas para liberar espacio del archivo de antememoria.
- 6. Los valores por omisión de la antememoria no se visualizan correctamente. Por ejemplo, si establece el % del archivo de antememoria para la página de configuración del Volumen en, digamos, un 2% y a continuación toma una True Image permanente, el valor aparece en color gris y no puede seleccionarse. A

continuación, selecciona la restauración de los valores por omisión y el valor cambia por 20%, pulsa en Aceptar y vuelve a esta página, y la pantalla muestra un 2% y no un 20%. Debe suprimir las True Images permanentes antes de incrementar el tamaño de la antememoria.

7. En algunos casos, cuando IBM NAS está experimentando una carga considerable, puede que Persistent Storage Manager no realice la supresión automática de la última instantánea de un volumen cuando se ha llenado el archivo de antememoria. Generalmente, cuando el archivo de antememoria excede el umbral de supresión, el volumen tiene una instantánea pendiente. En este punto, si el sistema está experimentando una carga del sistema de archivos muy grande, el volumen que se está grabando impide que PSM suprima satisfactoriamente la última instantánea antes de que la antememoria alcance el 100%. Ante esta situación, la última instantánea debe suprimirse manualmente para volver a un estado de funcionamiento normal. Entonces, el archivo de antememoria debería mostrar una utilización del 0% por medio de la interfaz de PSM (si no es así, vuelva a iniciar el cliente de los Servicios de Terminal Server cerrando la ventana y volviendo a abrirla) y, con ello, el funcionamiento de PSM debería continuar con normalidad. Si el problema sigue produciéndose o si la antememoria no muestra una utilización del 0%, póngase en contacto con el servicio de IBM.

#### **Limitaciones**

- 1. PSM sólo da soporte a volúmenes NTFS.
- 2. El tamaño de archivo de páginas no debe cambiar y el tamaño inicial debe establecerse en un valor igual al tamaño máximo. Este valor se encuentra en los valores de la Memoria virtual, en Propiedades del sistema.
- 3. Si el sistema no puede iniciarse, la reversión no puede realizarse.
- 4. PSM deshabilita automáticamente la capacidad de revertir la unidad de arranque del sistema.
- 5. Microsoft ha confirmado que los servicios NFS para UNIX no dan soporte a los puntos de montaje de volúmenes. Los clientes de NFS no pueden acceder a los datos de los volúmenes que se han montado utilizando un punto de montaje de volumen. Puesto que las True Images permanentes para un volumen se montan como uniones de directorios (puntos de montaje), y aunque se comparten por medio del NFS, los clientes de NFS no pueden acceder a los datos de las True Images permanentes. Consulte las Notas del release de Microsoft Server Appliance Kit del año 2001.

#### **El archivo de ayuda de la recuperación en caso de siniestro contiene imprecisiones**

Para utilizar la función Recuperación en caso de siniestro de NAS para realizar la copia de seguridad de C: en una partición FAT32 local (D:) o un recurso compartido de red debe crearse un disquete de arranque. El disquete se utiliza para arrancar el NAS que se va a recuperar e incluye un sistema operativo basado en el DOS, así como la ubicación de la imagen de C: a partir de la cual realizar la restauración. Debe crear este disquete arrancable. El texto de la ayuda en línea de la GUI de Administración de NAS indica de forma inexacta que esto puede realizarse con una opción de menú del Explorador de Windows. El método correcto es el siguiente (se ha extraído de la *Guía de consulta del usuario*):

- 1. Inserte un disquete formateado, en blanco, en la unidad de disquetes del nodo.
- 2. En la página Recuperación en caso de siniestro, pulse en **Crear disco**.
- <span id="page-11-0"></span>3. En la página de Creación de disco de recuperación, pulse en **Aceptar**. Cuando la creación se haya completado, el LED de la unidad de disquetes se apagará. La creación del disquete no debería tardar más de dos minutos.
- 4. El programa de utilidad crea el disquete arrancable de DOS. Desde un indicador de mandatos, por medio del escritorio del propio nodo (con el disquete todavía en la unidad de disquetes del nodo) o de otro sistema, con el disquete todavía en su unidad de disquetes, escriba:

a:\fixboot.exe

y responda a las preguntas que se le formulan.

5. Retire el disquete de la correspondiente unidad de disquetes. Etiquete el disquete adecuadamente y guárdelo en un lugar seguro.

#### **El sistema operativo muestra dos CPU físicas como cuatro CPU**

NAS Gateway 300 incorpora los últimos procesadores Intel Xeon, que utilizan una nueva tecnología denominada ″Hyperthreading″. La tecnología ″Hyperthreading″ permite que una CPU física pueda ejecutar varias hebras simultáneamente, como si hubiera dos CPU. Por ello, cada procesador físico aparece como dos procesadores lógicos ante el sistema operativo. Esto puede resultar algo confuso cuando se observa que el BIOS informa de que el sistema tiene dos CPU, y Windows informa de que el sistema tiene cuatro CPU.

## **Error en el servicio del sistema de alimentación ininterrumpida**

En el Estado de la GUI de Windows 2000 para NAS, verá que el servicio del sistema de alimentación ininterrumpida se ha detenido.

**Nota:** Se trata del valor por omisión de este servicio en la GUI del NAS. Además, se debe establecer el sistema de alimentación ininterrumpida en **Manual** en el **Panel de control**→**Herramientas administrativas**→**Servicios**. El servicio del sistema de alimentación ininterrumpida debe habilitarse para poder utilizar el sistema de alimentación ininterrumpida. *No* habilite el servicio del sistema de alimentación ininterrumpida a menos que haya conectado un sistema de alimentación ininterrumpida al dispositivo.

A continuación se facilita el proceso para configurar y habilitar correctamente el servicio del sistema de alimentación ininterrumpida utilizando la GUI de Windows 2000 para NAS:

- 1. Conecte el cable RS-232 proporcionado con el hardware de su sistema de alimentación ininterrumpida con un puerto COM que esté disponible en el dispositivo NAS.
- 2. Para establecer el Servicio del Panel de control "Sistema de alimentación ininterrumpida" en "Automático" y en "Iniciar":
	- a. Inicie el dispositivo NAS por medio del cliente de Servicios de Terminal Server.
	- b. Pulse en **Mi PC**→**Panel de control**→**Herramientas administrativas**→**Servicios** y resalte el servicio "Sistema de alimentación ininterrumpida".
	- c. Efectúe una pulsación con el botón derecho del ratón en **Servicio**, vaya a Propiedades y, a continuación, establezca Servicios en "Automático."
	- d. Pulse en **Aplicar**; a continuación, para iniciar el servicio, pulse en **Iniciar**.
- 3. Para configurar las conexiones del sistema de alimentación ininterrumpida y habilitar el servicio utilizando la GUI de Windows 2000 para NAS:
	- a. Pulse en **Mantenimiento** → **SAI**.
	- b. Seleccione el fabricante, el modelo y el puerto COM al que desea conectar el sistema de alimentación ininterrumpida.
	- c. Seleccione la casilla de verificación **Activar el servicio de SAI (UPS) en este dispositivo** y pulse en **Aceptar**.

#### **Notas acerca de la administración**

Este apartado contiene información acerca de la administración.

## **Asistente de configuración de NAS**

La Versión 2.7 incluye la herramienta de configuración Asistente de configuración de NAS. El Asistente de configuración de NAS organiza tareas de la configuración inicial y le va presentando las tareas en el orden correcto. La herramienta detecta en qué dispositivo NAS está ejecutándose y ajusta la presentación del menú y del contenido de acuerdo con ello. Puede seguir enlaces que le llevan a información más detallada y a los paneles de configuración que se utilizan para realizar los pasos. También puede personalizar las instrucciones para que se ajusten a sus necesidades seleccionando temas opcionales. Para iniciar el Asistente de configuración de NAS, pulse en el icono de éste en el escritorio.

## **Herramienta NAS Admin**

Si los usuarios, distintos del Administrador de la máquina local, disponen de privilegios de administración y necesitan utilizar la herramienta NAS Admin, este archivo debe copiarse en la carpeta del Escritorio de esos usuarios. Ejemplo:

copy "c:\Documents and Settings\Administrator\Desktop\IBM NAS Admin.msc" "c:\Documents and Settings\<nombre usuario>\Desktop"

#### **IBM Director**

NAS Versión 2.7 incluye IBM Director Agent 3.1.1 en el software preinstalado. La designación 3.1.1 significa que se instala IBM Director Agent 3.1 así como el Service Pack 1 de IBM Director 3.1. Si desea utilizar IBM Director Server para gestionar el producto NAS, asegúrese de que el servidor y la consola de IBM Director sean los correspondientes a la versión 3.1 y de instalar el Service Pack 1 de IBM Director 3.1 en el servidor y en las consolas de IBM Director.

Para obtener más información acerca de la obtención del Service Pack 1 de IBM Director 3.1 para el servidor y las consolas de IBM Director, visite la dirección [www.ibm.com/pc/support](http://www.ibm.com/pc/support) y pulse en **Systems Management**.

El CD suplementario 1 contiene ampliaciones específicas de NAS para IBM Director Server que le ayudarán a gestionar los dispositivos NAS utilizando IBM Director Server. Estas ampliaciones se identifican como "IBM NAS Extensions For IBM Director". Una de las funciones de estas ampliaciones crea un grupo de 'Dispositivos IBM NAS' en la consola de IBM Director que le permite gestionar los dispositivos NAS como si fueran un grupo, pero puede que la versión de estas ampliaciones en el CD no incluya los productos NAS más actualizados. Para obtener la última versión de las ampliaciones específicas de IBM NAS para IBM Director Server, visite la dirección [www.ibm.com/storage/support/nas.](http://www.ibm.com/storage/support/nas)

En el apartado titulado "Rack Manager y mejoras en el inventario" de la Guía de consulta del usuario se describen las mejoras realizadas en el reconocimiento de los componentes de IBM NAS de la tarea Rack Manager de IBM Director Server; en el texto también se indicaba que estas mejoras estaban disponibles por medio de la aplicación del Service Pack 1 de IBM Director Server 3.1. Estas mejoras no están disponibles en el Service Pack 1 de IBM Director Server 3.1, pero lo estarán en una futura entrega de IBM Director. Para obtener más información acerca de las entregas de IBM Director, visite la dirección [www.ibm.com/pc/support](http://www.ibm.com/pc/support) y pulse en el enlace de **Systems Management**.

#### **Soporte de sistema de alimentación ininterrumpida**

El Release 2.7 incluye soporte para fuentes de alimentación ininterrumpida. Los sistemas de alimentación ininterrumpida proporcionan alimentación de reserva de emergencia durante un período de tiempo específico cuando la alimentación local experimenta una interrupción. Esta alimentación procede de las baterías que están alojadas dentro del sistema. El alto rendimiento en la supresión de las sobretensiones ayuda a proteger el dispositivo de los ruidos eléctricos y de las sobretensiones en la alimentación que pueden resultar perjudiciales. El sistema de alimentación ininterrumpida se ha diseñado para que, durante una interrupción de la alimentación, ésta conmute instantáneamente la alimentación normal del dispositivo por la alimentación de reserva de la batería de emergencia. Después de haber instalado un sistema de alimentación ininterrumpida para el dispositivo, puede establecer las opciones de funcionamiento de éste utilizando la tarea del sistema de alimentación ininterrumpida en la página de mantenimiento. La tarea del sistema de alimentación ininterrumpida le permite controlar cómo ha de funcionar el servicio del sistema de alimentación ininterrumpida en el dispositivo. Los valores del sistema de alimentación ininterrumpida que estarán disponibles dependerán del hardware del sistema de alimentación ininterrumpida específico que se haya instalado en su sistema. Antes de utilizar el sistema de alimentación ininterrumpida, escriba la información siguiente en la página de configuración del sistema de alimentación ininterrumpida:

- v Fabricante del sistema de alimentación ininterrumpida
- Modelo del sistema de alimentación ininterrumpida
- v Puerto serie al que se conecta el sistema de alimentación ininterrumpida

Para obtener información acerca de la configuración del servicio de sistema de alimentación ininterrumpida, consulte el apartado "Error en el [servicio](#page-11-0) del sistema de alimentación [ininterrumpida"](#page-11-0) en la página 8.

Como ayuda para proteger el dispositivo ante una interrupción de la alimentación, realice una prueba, simulando una interrupción de la alimentación, desconectando el sistema de alimentación ininterrumpida del suministro eléctrico. *No* haga esta prueba si está utilizando el dispositivo en producción. El dispositivo y los periféricos que están conectados con el sistema de alimentación ininterrumpida deberían seguir en funcionamiento, deberían mostrarse mensajes y deberían anotarse sucesos. Espere hasta que la batería del sistema de alimentación ininterrumpida alcance un nivel bajo para garantizar su correcta conclusión. Restablezca la alimentación eléctrica al sistema de alimentación ininterrumpida y consulte el archivo de anotaciones cronológicas de sucesos para verificar que todas las acciones se han anotado y que no se ha producido ningún error. Todas las fluctuaciones e interrupciones de alimentación detectadas se anotan en el archivo de anotaciones cronológicas de sucesos, junto con las anomalías de inicio del servicio del sistema de alimentación ininterrumpida y los inicios de conclusión del dispositivo. Los sucesos críticos podrían cambiar el estado del dispositivo.

## **Configuración de la copia de seguridad fuera de la LAN cuando se utiliza TSM Server v4.2.2**

| | | | | | | NAS Gateway 300 se entrega con el cliente TSM, el agente TSM y el controlador de TSM versión 4.2.2 preinstalados. Cuando también se utiliza el Servidor de TSM Versión 4.2.2 en un servidor aparte, la configuración de NAS Gateway 300 para que utilice la copia de seguridad fuera de la LAN para una biblioteca de cintas puede ser difícil. Para facilitar esta configuración, el CD suplementario incluye el archivo de macro de TSM siguiente: "\tsm\_scripts\tsm\_lan\_free.mac". El archivo contiene instrucciones para su utilización durante el proceso de configuración.

## **Configuración de archivos de páginas para la optimización**

Los dispositivos NAS se basan en un sistema operativo basado en Windows y disponen de un archivo de páginas por omisión de 1024 MB que se encuentra en la unidad del sistema de arranque "C:". Este tamaño por omisión se basa en una configuración de la memoria básica mínima para todos los dispositivos de IBM TotalStorage y software preinstalado. Las opciones de memoria pueden variar en cada dispositivo NAS en función del pedido realizado.

Por omisión, los sistemas operativos basados en Windows colocan el archivo de páginas en la partición de arranque en la que se ha instalado el sistema operativo. El archivo de páginas no es un disco compartido sino un disco local para los sistemas en clúster. Para determinar el tamaño del archivo de páginas, multiplique la cantidad de RAM física por 1,5, hasta obtener un máximo de 4095 MB. Sin embargo, la colocación del archivo de páginas en la partición de arranque no optimiza el rendimiento porque Windows tiene que realizar operaciones de E/S de disco en el directorio del sistema y también en el archivo de páginas. Por lo tanto, se recomienda colocar el archivo de páginas en una partición distinta (como por ejemplo, en la partición de mantenimiento) o en una unidad de disco duro física distinta para que el sistema operativo basado en Windows pueda manejar varias peticiones de E/S más rápidamente. También se recomienda especialmente que, en los dispositivos NAS, se incremente el tamaño del archivo de páginas realizando la adición en la partición de mantenimiento. El tamaño variará en función de la memoria física que se haya instalado en el dispositivo. Puede comprobar la memoria de que dispone efectuando una pulsación con el botón derecho del ratón en **Mi PC→Propiedades**. Se abrirá una ventana de Propiedades del sistema, donde se visualizará la memoria. Esta acción puede realizarse por medio de los Servicios de Terminal Server o conectando un monitor, un teclado y un ratón al dispositivo.

**Nota:** No elimine el archivo de páginas de la partición de arranque. Si lo elimina, Windows no podrá crear un archivo de volcado de memoria (Memory.dmp) en caso de que se produzca un error STOP en modalidad de kernel. La inexistencia de este archivo de volcado de memoria puede dar lugar a una prolongada inactividad del servidor si el error STOP requiere la realización de una operación de depuración.

La solución óptima consiste en crear un archivo de páginas en la partición de arranque utilizando los valores por omisión y en crear un archivo de páginas en otra partición que se utilice con menos frecuencia. La mejor opción es crear el segundo archivo de páginas en una partición propia (como por ejemplo, en la partición de mantenimiento), sin datos ni archivos específicos del sistema operativo.

Los sistemas operativos basados en Windows tienden a utilizar el archivo de páginas de la partición que se utiliza con menos frecuencia en lugar del archivo de páginas que se encuentra en la partición de arranque que se utiliza con más

frecuencia. Los sistemas operativos basados en Windows también utilizan un algoritmo interno para determinar qué archivo de páginas deben utilizar para la gestión de la memoria virtual. En el caso anterior, se cumplen los siguientes objetivos del archivo de páginas:

- v El sistema estará correctamente configurado para capturar un archivo Memory.dmp en caso de que el sistema experimente un error STOP en modalidad de kernel.
- v El archivo de páginas de la partición que se utiliza con menos frecuencia se utilizará la mayor parte del tiempo, pues no se encuentra en una partición donde existe mucha actividad.

Otra ventaja de la utilización de un archivo de páginas en su propia partición es que el archivo de páginas no se fragmentará. Si el archivo de páginas se encuentra en una partición donde existen otros datos, el archivo de páginas podría experimentar una fragmentación porque, para satisfacer la memoria virtual adicional necesaria, éste se expande. Un archivo de páginas desfragmentado permite obtener un acceso a la memoria virtual más rápido y mejora las posibilidades de capturar un archivo de vuelco sin que se produzcan errores significativos.

## **Se puede producir una pantalla azul de Microsoft Windows al realizar el intercambio dinámico de una unidad de disco duro**

En un dispositivo NAS Gateway 300 que utiliza duplicación de discos (RAID 1), el intercambio dinámico de una unidad de disco duro puede dar lugar a la visualización de una pantalla azul de Windows cuando se utiliza ServeRAID Manager para establecer el estado de una unidad duplicada en "inactivo" y, a continuación, se retira la unidad. Si el estado de la unidad no se establece explícitamente en "inactivo" sino que, en lugar de ello, ésta experimenta una anomalía o se retira directamente, la pantalla azul de Windows no se visualiza.

#### **Comprobación de la versión de Persistent Storage Manager**

La única forma fiable de verificar la versión de PSM existente en el sistema consiste en ejecutar lo siguiente en un indicador de mandatos local del NAS: c:\winnt\system32\serverappliance\ss -version

A continuación se muestra un ejemplo de la salida de este mandato, tras ejecutarlo en un sistema donde se ha instalado PSM versión 2261 + 2263 QFE:

```
C:\WINNT\system32\ServerAppliance>ss -version
ss - Snapshot Command line management utility
Copyright (c) 2000-2002 Columbia Data Products, Inc. All Rights Reserved.
IBM version
LoVersion = 0x00000200
Version = 2.20 build 2262
Eval = noDate/Time Version File<br>7/26/2002 12:19 2.20.00.2261 'C:\
```

```
7/26/2002 12:19 2.20.00.2261 'C:\WINNT\system32\ServerAppliance\psmlapi.dll'
8/13/2002 11:36 2.20.00.2263 'C:\WINNT\system32\ServerAppliance\ss.exe'
                                 'C:\WINNT\System32\psmready.exe'
8/06/2002 6:18 2.20.00.2262 'C:\WINNT\System32\drivers\psman5.sys'
7/26/2002 12:19 2.20.00.2261 'C:\WINNT\System32\serverappliance\mui\0409\snapshot.dll'
7/26/2002 12:19 2.20.00.2261 'C:\WINNT\System32\serverappliance\PSMCom.dll'
                                 'C:\WINNT\System32\serverappliance\drbackup.dll'
```
## **Información actualizada acerca de los CD suplementarios**

Esta información sustituye a la información del apartado titulado "Utilización del CD suplementario" del Capítulo 10 de la publicación *Guía de consulta del usuario*.

Los CD suplementarios contienen documentación y copias de las aplicaciones de software clave que se entregan previamente instaladas en NAS 300G. La Tabla 2 y la Tabla 3 incluyen los nombres de los directorios que se encuentran en los CD suplementarios y una descripción del contenido de cada directorio.

*Tabla 2. Directorios del CD suplementario 1*

| Nombre del directorio                         | Contenido                                                                                                    |
|-----------------------------------------------|----------------------------------------------------------------------------------------------------|
| D <sub>B2</sub>                               | • EnableDB2Support.exe<br>DisableDB2Support.exe                                                                                                    |
|                                               | Estos archivos habilitan y deshabilitan el soporte de los clientes de DB2 basados en<br>Linux y en Solaris que utilizan recursos compartidos NFS.                                                                                                    |
| DiskImages                                    | Este directorio contiene una imagen de disquete para el Disquete de habilitación de la<br>recuperación y una imagen de disquete para un disquete arrancable que configura<br>automáticamente el controlador y las unidades ServeRAID.                                                                           |
|                                               | Para crear el Disquete de habilitación de la recuperación, ejecute<br>enablement_diskette291.EXE e inserte un disquete HD de 1,44 MB en la unidad A:<br>cuando se le solicite.                                                                                                    |
|                                               | Para crear el disquete arrancable para configurar automáticamente el controlador y las<br>unidades ServeRAID, ejecute IBM_NAS_AutoRAID_diskette_2.9.EXE e inserte un<br>disquete HD de 1,44 MB en la unidad A: cuando se le solicite.                                                                           |
| diskpart Samples                              | Este directorio contiene un script de ejemplo para utilizarlo con el programa de<br>utilidad DiskPart. Este script limpiará el disco 2, lo convertirá en dinámico, lo<br>particionará y asignará letras de unidad a las particiones. Este script no está soportado<br>y debe utilizarse con extrema precaución. |
| IBM Advanced Appliance<br>Configuration       | Ejecute Setup.exe en la máquina desde la que administrará el dispositivo. El agente<br>está previamente instalado en el dispositivo.                                                                                                    |
| IBM NAS Extensions For<br><b>IBM</b> Director | Las IBM NAS extensions to IBM Director proporcionan posibilidades a IBM Director<br>que son específicas de los dispositivos IBM NAS.                                                                                                    |
| Zip Tools                                     | Este directorio contiene herramientas de compresión que se utilizan para enviar<br>información al servicio de soporte técnico de IBM.                                                                                                    |
| readme.txt                                    | En este archivo de texto se describe el contenido de los CD suplementarios.                                                                                                    |

*Tabla 3. Directorios del CD suplementario 2*

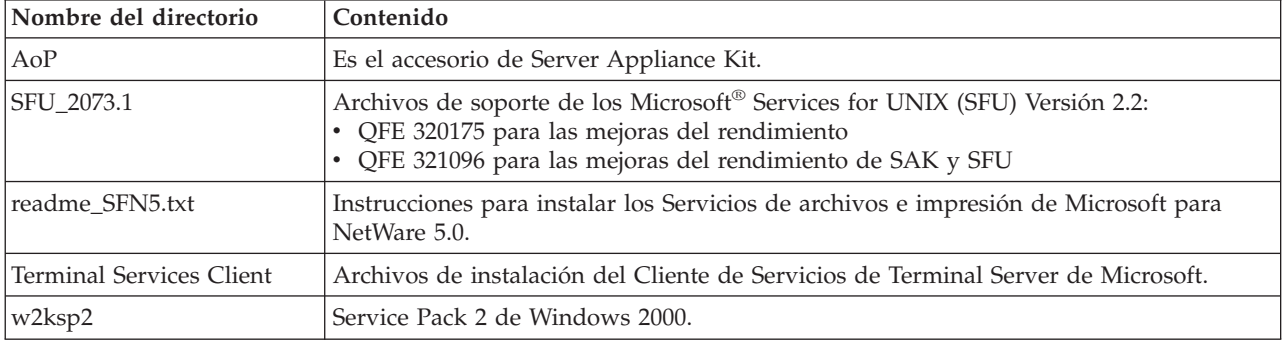

## **Archivos de anotaciones cronológicas de sucesos del adaptador Fibre Channel**

Puede ver el archivo de anotaciones cronológicas de sucesos del adaptador Fibre Channel para lleva a cabo la resolución de problemas utilizando el visor de sucesos. El código de suceso detallado se visualiza en el desplazamiento 34 (hexadecimal). En la Tabla 4 se proporciona una lista de los códigos de sucesos detallados del adaptador. Para algunos códigos de sucesos, se registrarán datos adicionales en los 16 bits menos significativos de la palabra larga. Puede que también se registren datos adicionales en el desplazamiento 10 (hexadecimal) de la palabra larga.

Algunos códigos sólo se anotarán si ha establecido el parámetro Fast!UTIL para habilitar el registro de anotaciones cronológicas de sucesos adicionales. Estos códigos se indican por medio de un asterisco (\*). Por omisión, estos sucesos no se anotan.

Si experimenta algún error que no aparece en la Tabla 4, póngase en contacto con el Centro de soporte de IBM (1 800 426-7378 en los Estados Unidos). En todos los demás países, póngase en contacto con el proveedor de IBM o con el representante de ventas de IBM de su localidad.

| Desplazamiento<br>34h de código de<br>suceso | Desplazamiento<br>10h de datos<br>adicionales | Descripción                                                                                                    | Acción recomendada                                                             |
|----------------------------------------------|-----------------------------------------------|----------------------------------------------------------------------------------------------------|--------------------------------------------------------------------------------|
| $4002$ $xxxx$                                | yyyy00zz                                      | Error en la interfaz del sistema principal: xxxx<br>$=$ buzón1; yyyy $=$ buzón2; zz $=$ mandato                                                                                                    | Error DMA de hardware:<br>sustituya el adaptador                               |
| $4005$ $xxxx$                                | Yyyy00zz                                      | Error en el mandato de buzón: xxxx = buzón1;<br>yyyy = buzón2; zz = mandato                                                                                                    | Por lo general, indica la<br>desconexión de un bucle;<br>compruebe el cableado |
| 4005xx6F                                     | yyyyyzz                                       | Error en un mandato de buzón del puerto de<br>tejido de inicio de sesión: xx = adaptador;<br>estado yyyyyy = ID de puerto; $zz =$ ID de<br>bucle                                                                                                    | Por lo general, indica la<br>desconexión de un bucle:<br>compruebe el cableado |
| * 80010000                                   | 00000000                                      | Se ha detectado un restablecimiento                                                                                                    | No se anota durante el<br>funcionamiento normal                                |
| $8003$ xxxx                                  | yyyyzzzz                                      | Error de transferencia a la cola de peticiones<br>de RISC: xxxx = buzón1; yyyy = buzón2; zzzz<br>$= buzón3$                                                                                                    | Error de hardware:<br>sustituya el adaptador                                   |
| $8004$ x x x x $x$                           | yyyyzzzz                                      | Error de transferencia a la cola de respuestas<br>de RISC: xxxx = buzón1; yyyy = buzón2; zzzz<br>$= buzón3$                                                                                                    | Error de hardware:<br>sustituya el adaptador                                   |
| * 80100000                                   | $0000$ $xxxx$                                 | Se ha producido un LIP: xxxx = buzón1                                                                                                    | No se anota durante el<br>funcionamiento normal                                |
| * 80110000                                   | xxxxyyzz                                      | Enlace activo 2200: $xxxx =$ modalidad de<br>conexión ISP actual (0 = Bucle, 1 = P2P); $yy =$<br>opción de conexión de ISP 0 = Bucle, 1 = P2P,<br>$2 = Bucle->P2P, 3 = P2P->Bucle; zz = ID$ de<br>bucle inicial para dispositivos remotos. 2100:<br>$xxxx = 0000; yyyy = 0000$ | No se anota durante el<br>funcionamiento normal                                |
| 80120000                                     | 00000000                                      | Error de enlace inactivo                                                                                                    | No se anota durante el<br>funcionamiento normal                                |

*Tabla 4. Códigos de error del adaptador Fibre Channel*

| Desplazamiento<br>34h de código de<br>suceso | Desplazamiento<br>10h de datos<br>adicionales | Descripción                                                                                                    | Acción recomendada                                                                       |
|----------------------------------------------|-----------------------------------------------|----------------------------------------------------------------------------------------------------|------------------------------------------------------------------------------------------|
| 80130000                                     | $0000$ $xxxx$                                 | Se ha producido un restablecimiento de LIP:<br>$xxxx = buzón1$                                                                                                    | No se anota durante el<br>funcionamiento normal                                          |
| **80300000                                   | xxxxyyzz                                      | Modalidad de enlace activa: xxxx = modalidad<br>de conexión de ISP 0 actual = Bucle $1 = P2P$ ;<br>$yy =$ opción de conexión de ISP (0 = Bucle, 1 =<br>P2P 2 = Bucle->P2P 3 = P2P->Bucle); $zz = ID$<br>de bucle inicial para dispositivos remotos                                                                                                    | No se anota durante el<br>funcionamiento normal                                          |
| **8036aabb                                   | xxxxyyzz                                      | Configuración de actualización Punto a punto:<br>xxxx = buzón1; yy = modalidad de conexión<br>de ISP actual (0 = Bucle, 1 = P2P); zz = opción<br>de conexión de ISP $0 = Bucle$ , $1 = P2P$ , $2 =$<br>Bucle->P2P, 3 = P2P->Bucle; aa = valor de ID<br>de bucle inicial para dispositivos remotos; bb<br>= número de reintentos actual para la<br>modalidad de inicialización de ISP | No se anota durante el<br>funcionamiento normal                                          |
| * F0000000                                   | 00000000                                      | Reiniciando firmware de RISC                                                                                                    | Carga de controlador<br>inicial o desconexión de<br>un bucle durante más de<br>4 minutos |
| * F0030004                                   | 00xx00yy                                      | Error en finalización de mandato de<br>restablecimiento: $xx =$ código de operación<br>$CDB$ ; yy = ID de bucle de destino                                                                                                    | No se anota durante el<br>funcionamiento normal                                          |
| * F0030005                                   | 00xx00yy                                      | Mandato cancelado anormalmente por el<br>sistema operativo: $xx =$ código de operación<br>CDB; yy = ID de bucle de destino                                                                                                    | No se anota durante el<br>funcionamiento normal                                          |
| F0030028                                     | 00xx00yy                                      | Puerto no disponible, error en finalización de<br>mandato: $xx = CDB$ ; código de operación $yy =$<br>ID de bucle de destino                                                                                                    | Compruebe el dispositivo<br>de destino y el cableado                                     |
| F0030029                                     | 00xx00yy                                      | Puerto desconectado, error de finalización del<br>mandato: xx = CDB; código de operación yy =<br>ID de bucle de destino                                                                                                    | Compruebe el dispositivo<br>de destino y el cableado                                     |
| F003001C                                     | 00xx00yy                                      | La cola del dispositivo de destino está llena<br>(estado SCSI 28 del destino): xx = código de<br>operación CDB; yy = ID de bucle de destino                                                                                                    | Compruebe el dispositivo<br>de destino y el cableado                                     |
| * F00A0000                                   | $0000$ $xxxx$                                 | Estado del firmware de RISC durante la<br>inicialización del adaptador: xxxx = estado del<br>firmware                                                                                                    | No se anota durante el<br>funcionamiento normal                                          |
| F00B0000                                     | 00000000                                      | El restablecimiento del chip de ISP no se ha<br>realizado satisfactoriamente                                                                                                    |                                                                                          |
| F00D0000                                     | 00000000                                      | Error al asignar memoria no almacenada en<br>antememoria                                                                                                    |                                                                                          |
| F00E0000                                     | 00000000                                      | No se han podido correlacionar los registros<br>de ISP                                                                                                    |                                                                                          |
| F00F0000                                     | 00000000                                      | No se ha podido cargar el código de RISC                                                                                                    |                                                                                          |
| F0100000                                     | $0000$ $xxxx$                                 | No se ha podido iniciar el código de RISC:<br>$xxxx = buzón0$                                                                                                    |                                                                                          |
| F0110000                                     | $0000$ $xxxx$                                 | No se ha podido inicializar el firmware xxxx =<br>buzón0                                                                                                    |                                                                                          |

*Tabla 4. Códigos de error del adaptador Fibre Channel (continuación)*

*Tabla 4. Códigos de error del adaptador Fibre Channel (continuación)*

| Desplazamiento<br>34h de código de<br>suceso | Desplazamiento<br>10h de datos<br>adicionales | Descripción                                                                                                    | Acción recomendada |
|----------------------------------------------|-----------------------------------------------|----------------------------------------------------------------------------------------------------|--------------------|
| F0120000                                     | $0000$ $xxxx$                                 | No se ha podido obtener el estado del<br>firmware: $xxxx = buzón0$                                                                                                    |                    |
| * F0130000                                   | 00000000                                      | Notificación de Actualización de puerto (la<br>base de datos de RISC ha cambiado)                                                                                                    |                    |
| * F0140000                                   | XXXXXXXX                                      | Notificación de RSCN (se ha detectado un<br>cambio en el servidor de nombres): xxxx =<br>Información de RSCN                                                                                                    |                    |
| * F0150000                                   | 00xx00yy                                      | Se ha rechazado la consulta del servidor de<br>nombres (v6 2100): xx = Código de razón; yy =<br>Código de explicación (Válido si el código de<br>razón es 0x09)                                                                                                    |                    |
| * F0150000                                   | xxxxyyzz                                      | Se ha rechazado la consulta del servidor de<br>nombres (v7 2100/2200): $xxxx =$ estado de<br>respuesta; yy = Código de razón; zz = Código<br>de explicación (Válido si el código de razón es<br>$0x09$ , por ejemplo, si zz = $0x09$ , yy = 07, esto<br>significa que no se ha encontrado ningún<br>dispositivo SCSI.) |                    |
| * F0160000                                   | 00000000                                      | Se ha realizado una llamada de<br>restablecimiento de controlador; se ha<br>excedido el tiempo de espera del mandato                                                                                                    |                    |
| * F0170000                                   | 00xxxxxx                                      | Inicio de sesión de puerto de tejido (sólo<br>mensaje informativo): $xxxxx = ID$ de puerto                                                                                                    |                    |
| F0180000                                     | 000000xx                                      | Número excesivo de errores de enlace, bucle<br>desconectado: xx = número de errores de<br>enlace por segundo                                                                                                    |                    |
| * F0190000                                   | 00000000                                      | Anomalía en verificación de suma de<br>comprobación de firmware                                                                                                    |                    |
| * F01B0000                                   | 000000xx                                      | Dispositivo marcado como fuera de línea tras<br>no estar preparado un periodo de tiempo<br>superior al número de reintentos de<br>desconexión del puerto: xx = ID de bucle del<br>dispositivo                                                                                                    |                    |
| * F01C0000                                   | $000000$ $xx$                                 | Campo de tipo incorrecto en IOCB de RISC: xx<br>$=$ tipo de IOCB                                                                                                    |                    |
| * F01D0000                                   | 00000000                                      | Error al bajar el código RISC posterior                                                                                                    |                    |
| * F01Exxxx                                   | Yyyyzzzz                                      | Error al ejecutar código RISC posterior: xxxx =<br>buzón0; Yyyy = buzón1; zzzz = buzón2                                                                                                    |                    |
| * F01Fxxyy                                   | Zzzzzzzz                                      | Configuración DMA de 64 bits (PAE) (sólo<br>mensaje informativo): $xx =$ distintivo<br>Dma64BitAddressess establecido por W2K; yy<br>= distintivo Dma64BitAddressess establecido<br>por el controlador; zzzzzzzz = distintivos del<br>adaptador de controlador                                                         |                    |
| F0200000                                     | Xxxxyyyy                                      | Error de ISP no accesible: $xxxx =$ mandato y<br>control del sistema principal de ISP; yyyy =<br>estado de interrupción de ISP                                                                                                    |                    |

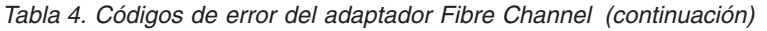

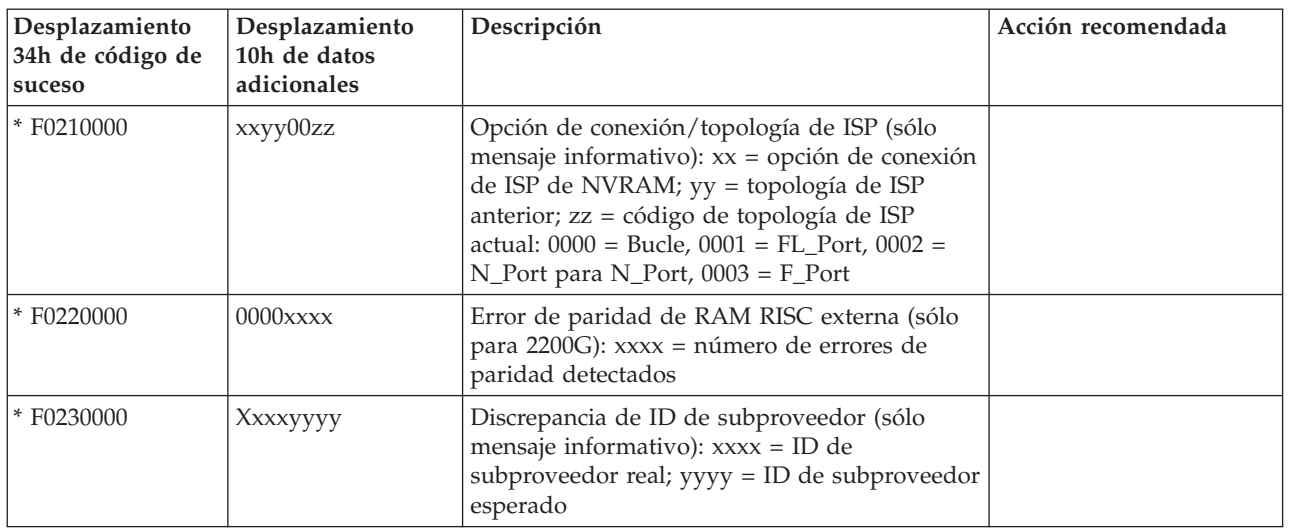

## **Mensajes del archivo de anotaciones cronológicas de sucesos de Persistent Storage Manager**

Si experimenta problemas al utilizar Persistent Storage Manager para crear, planificar o suprimir imágenes permanentes o al utilizar el Asistente para copias de seguridad de NAS / IBMSNAP.EXE para realizar una copia de seguridad de imagen permanente, utilice la Tabla 5 para solucionar los problemas. El controlador PSMAN5 (el controlador del sistema de archivos para Persistent Storage Manager (PSM)) anota cada uno de estos mensajes en el archivo de anotaciones cronológicas de sucesos del sistema; cada entrada aparece con la palabra "psman5" como nombre de origen.

Para obtener más información acerca de Persistent Storage Manager y de las imágenes permanentes, consulte la publicación *Guía de consulta del usuario*.

| Código de error | Descripción                                                                                                    | Acción                                                            |
|-----------------|----------------------------------------------------------------------------------------------------|-------------------------------------------------------------------|
| 0x00000001      | Se ha enviado un IOCTL no válido al<br>controlador.                                                                                                    | Póngase en contacto con el servicio de<br>soporte técnico de IBM. |
| 0x00000002      | PSM no reconoce el nombre del dispositivo.                                                                                                    | Póngase en contacto con el servicio de<br>soporte técnico de IBM. |
| 0x00000003      | Se ha proporcionado una vía de acceso no<br>válida para el archivo de antememoria. Este<br>error aparecerá si el archivo de antememoria<br>no puede crearse porque no está presente la<br>unidad del archivo de antememoria. | Póngase en contacto con el servicio de<br>soporte técnico de IBM. |
| 0x00000005      | Se ha producido una excepción.                                                                                                    | Póngase en contacto con el servicio de<br>soporte técnico de IBM. |
| 0x00000005      | No dispone de derechos suficientes para el<br>directorio del archivo de antememoria.                                                                                                    | Póngase en contacto con el servicio de<br>soporte técnico de IBM. |
| 0x00000005      | El archivo de antememoria especificado es un<br>directorio en lugar de un archivo.                                                                                                    | Póngase en contacto con el servicio de<br>soporte técnico de IBM. |
| 0x00000005      | Se ha indicado a PSM que concluya.                                                                                                    | Póngase en contacto con el servicio de<br>soporte técnico de IBM. |

*Tabla 5. Mensajes del archivo de anotaciones cronológicas de sucesos de Persistent Storage Manager*

*Tabla 5. Mensajes del archivo de anotaciones cronológicas de sucesos de Persistent Storage Manager (continuación)*

| Código de error | Descripción                                                                                                    | Acción                                                                          |
|-----------------|----------------------------------------------------------------------------------------------------|---------------------------------------------------------------------------------|
| 0x00000006      | El usuario está realizando una función de<br>PSM sin abrir PSM.                                                                 | Póngase en contacto con el servicio de<br>soporte técnico de IBM.               |
| 0x00000015      | Se ha intentado acceder a un volumen virtual<br>después de la destrucción de éste.                                              | No acceda a los volúmenes virtuales<br>después de que éstos se hayan destruido. |
| 0x00000016      | Se ha producido un problema relacionado con<br>PSM.                                                                             | Póngase en contacto con el servicio de<br>soporte técnico de IBM.               |
| 0x00000017      | Se ha detectado un sector defectuoso en el<br>archivo de antememoria.                                                           | Póngase en contacto con el servicio de<br>soporte técnico de IBM.               |
| 0x0000001F      | Anomalía general.                                                                                                    | Póngase en contacto con el servicio de<br>soporte técnico de IBM.               |
| 0x00000057      | Se ha pasado un parámetro no válido a una<br>función.                                                                           | Póngase en contacto con el servicio de<br>soporte técnico de IBM.               |
| 0x00000079      | Se ha excedido el tiempo de espera de E/S<br>mientras se leía del archivo de antememoria.                                       | Póngase en contacto con el servicio de<br>soporte técnico de IBM.               |
| 0x0000007A      | El tamaño del almacenamiento intermedio<br>que se ha proporcionado no es suficiente para<br>contener la información solicitada. | Póngase en contacto con el servicio de<br>soporte técnico de IBM.               |
| 0x000000A1      | Se ha proporcionado una vía de acceso no<br>válida para el archivo de antememoria.                                              | Póngase en contacto con el servicio de<br>soporte técnico de IBM.               |
| 0x000000EA      | El tamaño del almacenamiento intermedio<br>que se ha proporcionado no es suficiente para<br>contener la información solicitada. | Póngase en contacto con el servicio de<br>soporte técnico de IBM.               |
| 0x000003E6      | Se ha producido una excepción.                                                                                                  | Póngase en contacto con el servicio de<br>soporte técnico de IBM.               |
| 0x00000456      | PSM se ha detenido porque se ha cambiado<br>el soporte de un dispositivo en el que estaba<br>ejecutándose PSM.                  | Póngase en contacto con el servicio de<br>soporte técnico de IBM.               |
| 0x0000045D      | Se ha producido un error en el dispositivo.                                                                                     | Póngase en contacto con el servicio de<br>soporte técnico de IBM.               |
| 0x000005AA      | No existe suficiente memoria disponible.                                                                                        | Póngase en contacto con el servicio de<br>soporte técnico de IBM.               |
| 0x000006F8      | El tamaño del almacenamiento intermedio<br>que se ha proporcionado no es suficiente para<br>contener la información solicitada. | Póngase en contacto con el servicio de<br>soporte técnico de IBM.               |
| 0x000006F8      | Se ha pasado una dirección de<br>almacenamiento intermedio no válida para la<br>E/S.                                            | Póngase en contacto con el servicio de<br>soporte técnico de IBM.               |
| 0x80000005      | El tamaño del almacenamiento intermedio<br>especificado es demasiado pequeño.                                                   | Póngase en contacto con el servicio de<br>soporte técnico de IBM.               |
| 0x8000001C      | PSM se ha detenido porque se ha cambiado<br>el soporte de un dispositivo en el que estaba<br>ejecutándose PSM.                  | Tome una nueva imagen permanente.                                               |

| Código de error | Descripción                                                                                                    | Acción                                                                                                    |
|-----------------|----------------------------------------------------------------------------------------------------|----------------------------------------------------------------------------------------------------|
| 0xA0000004      | El archivo de antememoria se ha llenado un<br><x>%. Las imágenes permanentes más<br/>antiguas se suprimirán automáticamente al<br/>alcanzarse el <math><y< math="">%.<br/>Este es un aviso en el que se indica que el<br/>tamaño del archivo de antememoria está<br/>aproximándose al umbral, alcanzado el cual<br/>se suprimirán algunas imágenes permanentes<br/>para liberar capacidad del archivo de<br/>antememoria. <x> es el porcentaje que dará<br/>lugar a la generación del mensaje de aviso y<br/><y> es el porcentaje que representa el umbral.<br/>(Por omisión, estos valores son 80% y 90%<br/>respectivamente, y pueden modificarse en<br/>Windows 2000 para NAS (tarea del gestor de<br/>almacenamiento permanente/discos)).</y></x></y<></math></x> | En Windows 2000 para NAS (tarea del<br>gestor de almacenamiento<br>permanente/discos), suprima algunas<br>imágenes permanentes (que no sean<br>críticas) antes de que lo haga el sistema<br>para evitar la supresión accidental de<br>imágenes permanentes críticas. |
| 0xC0000001      | Anomalía general.                                                                                                    | Póngase en contacto con el servicio de<br>soporte técnico de IBM.                                                                                                    |
| 0xC0000002      | La función todavía no está implementada.                                                                                                    | Póngase en contacto con el servicio de<br>soporte técnico de IBM.                                                                                                    |
| 0xC0000005      | Se ha producido una Excepción de acceso.                                                                                                    | Póngase en contacto con el servicio de<br>soporte técnico de IBM.                                                                                                    |
| 0xC0000008      | El usuario está realizando una función de<br>PSM sin abrir PSM.                                                                                                    | Póngase en contacto con el servicio de<br>soporte técnico de IBM.                                                                                                    |
| 0xC000000D      | Se ha pasado un parámetro no válido a una<br>función.                                                                                                    | Póngase en contacto con el servicio de<br>soporte técnico de IBM.                                                                                                    |
| 0xC000000E      | PSM no reconoce el nombre del dispositivo.                                                                                                    | Póngase en contacto con el servicio de<br>soporte técnico de IBM.                                                                                                    |
| 0xC0000010      | Se ha enviado un IOCTL no válido al<br>controlador.                                                                                                    | Póngase en contacto con el servicio de<br>soporte técnico de IBM.                                                                                                    |
| 0xC0000013      | Se ha intentado acceder a un volumen virtual<br>después de la destrucción de éste.                                                                                                    | Póngase en contacto con el servicio de<br>soporte técnico de IBM.                                                                                                    |
| 0xC000001C      | Se ha enviado un IOCTL no válido al<br>controlador.                                                                                                    | Póngase en contacto con el servicio de<br>soporte técnico de IBM.                                                                                                    |
| 0xC0000022      | Se ha producido una excepción de acceso.                                                                                                    | Póngase en contacto con el servicio de<br>soporte técnico de IBM.                                                                                                    |
| 0xC0000022      | No dispone de derechos suficientes para el<br>directorio del archivo de antememoria.                                                                                                    | Póngase en contacto con el servicio de<br>soporte técnico de IBM.                                                                                                    |
| 0xC0000023      | El tamaño del almacenamiento intermedio<br>especificado es demasiado pequeño.                                                                                                    | Póngase en contacto con el servicio de<br>soporte técnico de IBM.                                                                                                    |
| 0xC0000034      | El nombre del archivo de antememoria no es<br>válido.                                                                                                    | Póngase en contacto con el servicio de<br>soporte técnico de IBM.                                                                                                    |
| 0xC000003A      | Se ha proporcionado una vía de acceso no<br>válida para el archivo de antememoria.                                                                                                    | Póngase en contacto con el servicio de<br>soporte técnico de IBM.                                                                                                    |
| 0xC000003B      | Se ha proporcionado una vía de acceso no<br>válida para el archivo de antememoria.                                                                                                    | Póngase en contacto con el servicio de<br>soporte técnico de IBM.                                                                                                    |
| 0xC000003E      | Se ha detectado un sector defectuoso en el<br>archivo de antememoria.                                                                                                    | Póngase en contacto con el servicio de<br>soporte técnico de IBM.                                                                                                    |

*Tabla 5. Mensajes del archivo de anotaciones cronológicas de sucesos de Persistent Storage Manager (continuación)*

 $\overline{\phantom{a}}$ 

*Tabla 5. Mensajes del archivo de anotaciones cronológicas de sucesos de Persistent Storage Manager (continuación)*

| Código de error | Descripción                                                                                                    | Acción                                                                                                    |
|-----------------|----------------------------------------------------------------------------------------------------|----------------------------------------------------------------------------------------------------|
| 0xC0000043      | Un archivo no puede abrirse porque los<br>distintivos de acceso a los recursos<br>compartidos no son compatibles.               | Esto se produce cuando se ha suprimido<br>la última imagen permanente. PSM<br>inicializa sus archivos cuando se ha<br>suprimido la última imagen permanente.<br>Mientras se inicializa, no se puede crear<br>una nueva imagen permanente. Vuelva a<br>intentarlo dentro de unos minutos. |
| 0xC000009A      | No existe suficiente memoria disponible.                                                                                        | Póngase en contacto con el servicio de<br>soporte técnico de IBM.                                                                                                    |
| 0xC00000B5      | Se ha excedido el tiempo de espera de E/S<br>mientras se leía del archivo de antememoria.                                       | Póngase en contacto con el servicio de<br>soporte técnico de IBM.                                                                                                    |
| 0xC00000BA      | La ubicación de la antememoria debe ser un<br>archivo en lugar de un directorio.                                                | Póngase en contacto con el servicio de<br>soporte técnico de IBM.                                                                                                    |
| 0xC00000E8      | Se ha pasado una dirección de<br>almacenamiento intermedio no válida para la<br>E/S.                                            | Póngase en contacto con el servicio de<br>soporte técnico de IBM.                                                                                                    |
| 0xC000010A      | Se ha indicado a PSM que concluya.                                                                                              | Póngase en contacto con el servicio de<br>soporte técnico de IBM.                                                                                                    |
| 0xC0000184      | Se ha producido un problema relacionado con<br>PSM.                                                                             | Póngase en contacto con el servicio de<br>soporte técnico de IBM.                                                                                                    |
| 0xC0000185      | Se ha producido un error en el dispositivo.                                                                                     | Póngase en contacto con el servicio de<br>soporte técnico de IBM.                                                                                                    |
| 0xC0000206      | El tamaño del almacenamiento intermedio<br>que se ha proporcionado no es suficiente para<br>contener la información solicitada. | Póngase en contacto con el servicio de<br>soporte técnico de IBM.                                                                                                    |
| 0xE0001001      | PSM no ha podido iniciarse debido a que el<br>servidor lleva <x> minutos ocupado de forma<br/>continuada.</x>                   | Tome una imagen permanente cuando<br>disminuya la demanda de dispositivo<br>NAS.                                                                                                    |
| 0xE0001002      | PSM ha detectado un punto muerto.                                                                                               | Póngase en contacto con el servicio de<br>soporte técnico de IBM.                                                                                                    |
| 0xE0001003      | El volumen especificado no está activo o se<br>ha suprimido.                                                                    | No suprima volúmenes que tengan<br>imágenes permanentes activas.                                                                                                    |
| 0xE0001004      | PSM se ha especificado para un volumen en<br>el que no está ejecutándose PSM.                                                   | Póngase en contacto con el servicio de<br>soporte técnico de IBM.                                                                                                    |
| 0xE0001005      | El desbordamiento del archivo de<br>antememoria ha dado lugar a la supresión de<br>todas las imágenes permanentes existentes.   | Incremente el tamaño del archivo de<br>antememoria en Windows 2000 para NAS<br>(tarea del gestor de almacenamiento<br>permanente/discos) o tome o planifique<br>imágenes permanentes cuando existan<br>menos usuarios en línea.                                                          |
| 0xE0001006      | La aplicación ha intentado habilitar PSM sin<br>llamar primero a PSM_Register.                                                  | Póngase en contacto con el servicio de<br>soporte técnico de IBM.                                                                                                    |
| 0xE0001007      | Código de licencia no válido.                                                                                                   | Póngase en contacto con el servicio de<br>soporte técnico de IBM.                                                                                                    |
| 0xE0001008      | Otra aplicación ya ha bloqueado PSM de<br>forma exclusiva.                                                                      | Póngase en contacto con el servicio de<br>soporte técnico de IBM.                                                                                                    |
| 0xE0001009      | Para que esta función pueda funcionar, PSM<br>debe bloquearse de forma exclusiva.                                               | Póngase en contacto con el servicio de<br>soporte técnico de IBM.                                                                                                    |

*Tabla 5. Mensajes del archivo de anotaciones cronológicas de sucesos de Persistent Storage Manager (continuación)*

| Código de error | Descripción                                                              | Acción                                                                                                    |
|-----------------|--------------------------------------------------------------------------|----------------------------------------------------------------------------------------------------|
| 0xE000100A      | En este sistema se ha cargado una versión<br>incorrecta del controlador. | Póngase en contacto con el servicio de<br>soporte técnico de IBM.                                                                                                    |
| 0xE000100B      | Para que PSM pueda funcionar, debe<br>realizarse un reinicio.            | Reinicie el dispositivo y vuelva a intentar<br>la toma de la imagen permanente. Si sigue<br>sin funcionar, póngase en contacto con el<br>servicio de soporte técnico de IBM.                                                                            |
| 0xE000100C      | No se ha instalado PSM.                                                  | Póngase en contacto con el servicio de<br>soporte técnico de IBM.                                                                                                    |
| 0xE000100D      | Ya se ha cargado una DLL no compatible de<br>otra versión de PSM.        | Póngase en contacto con el servicio de<br>soporte técnico de IBM.                                                                                                    |
| 0xE000100E      | No existe suficiente memoria.                                            | Póngase en contacto con el servicio de<br>soporte técnico de IBM.                                                                                                    |
| 0xE000100F      | Parámetro no válido.                                                     | Póngase en contacto con el servicio de<br>soporte técnico de IBM.                                                                                                    |
| 0xE0001010      | Handle no válido.                                                        | Póngase en contacto con el servicio de<br>soporte técnico de IBM.                                                                                                    |
| 0xE0001011      | Todavía no está implementado.                                            | Póngase en contacto con el servicio de<br>soporte técnico de IBM.                                                                                                    |
| 0xE0001012      | El tipo de objeto no es el objeto esperado.                              | Póngase en contacto con el servicio de<br>soporte técnico de IBM.                                                                                                    |
| 0xE0001013      | El almacenamiento de usuario no es lo<br>suficientemente grande.         | Póngase en contacto con el servicio de<br>soporte técnico de IBM.                                                                                                    |
| 0xE0001014      | No existen estructuras disponibles.                                      | En Windows 2000 para NAS (tarea del<br>gestor de almacenamiento<br>permanente/disco), suprima algunas<br>imágenes permanentes.                                                                                                    |
| 0xE0001015      | PSM está concluyendo.                                                    | Póngase en contacto con el servicio de<br>soporte técnico de IBM.                                                                                                    |
| 0xE0001016      | El dispositivo, el volumen o el objeto no<br>existe.                     | Póngase en contacto con el servicio de<br>soporte técnico de IBM.                                                                                                    |
| 0xE0001017      | No satisfactorio.                                                        | Póngase en contacto con el servicio de<br>soporte técnico de IBM.                                                                                                    |
| 0xE0001018      | No se ha cargado ningún soporte en el<br>dispositivo.                    | Póngase en contacto con el servicio de<br>soporte técnico de IBM.                                                                                                    |
| 0xE0001019      | El objeto ya existe.                                                     | Póngase en contacto con el servicio de<br>soporte técnico de IBM.                                                                                                    |
| 0xE000101A      | La vía de acceso especificada es un directorio,<br>no un archivo.        | Póngase en contacto con el servicio de<br>soporte técnico de IBM.                                                                                                    |
| 0xE000101B      | Se ha especificado una vía de acceso no<br>válida.                       | Póngase en contacto con el servicio de<br>soporte técnico de IBM.                                                                                                    |
| 0xE000101C      | No se ha montado el volumen estático.                                    | Consulte el archivo de anotaciones<br>cronológicas de sucesos del sistema para<br>verificar si existe un mensaje de aviso (del<br>servicio PSMAN5) cuyo código debería<br>aparecer en esta lista. La acción que debe<br>realizarse depende del mensaje. |

*Tabla 5. Mensajes del archivo de anotaciones cronológicas de sucesos de Persistent Storage Manager (continuación)*

| Código de error | Descripción                                                                                                    | Acción                                                                                                    |
|-----------------|----------------------------------------------------------------------------------------------------|----------------------------------------------------------------------------------------------------|
| 0xE000101D      | El volumen estático ha experimentado errores<br>durante el montaje.                                                                                                    | Consulte el archivo de anotaciones<br>cronológicas de sucesos del sistema para<br>verificar si existe un mensaje de aviso (del<br>servicio PSMAN5) cuyo código debería<br>aparecer en esta lista. La acción que debe<br>realizarse depende del mensaje. |
| 0xE000101E      | No se ha podido encontrar el volumen<br>estático.                                                                                                    | Póngase en contacto con el servicio de<br>soporte técnico de IBM.                                                                                                    |
| 0xE000101F      | El volumen en el que reside el archivo de<br>antememoria no tiene suficiente espacio.                                                                                                    | El archivo de antememoria de cada<br>volumen reside en el propio volumen.<br>Libere espacio en el volumen.                                                                                                    |
| 0xE0001020      | Se ha desmontado el volumen en el que<br>reside el archivo de antememoria.                                                                                                    | El archivo de antememoria de cada<br>volumen reside en el propio volumen. No<br>desmonte el volumen.                                                                                                    |
| 0xE0001021      | El servidor se ha concluido.                                                                                                    | No concluya IBM TotalStorage NAS<br>Appliance mientras existan imágenes<br>permanentes en curso.                                                                                                    |
| 0xE0001022      | No se puede crear el archivo de antememoria.                                                                                                    | Póngase en contacto con el servicio de<br>soporte técnico de IBM.                                                                                                    |
| 0xE0001023      | La recuperación de PSM no ha podido<br>encontrar una entrada de imagen<br>permanente.<br>Durante el proceso de recuperación se ha<br>perdido una imagen permanente. Se<br>desconoce de qué imagen permanente se<br>trata. | Póngase en contacto con el servicio de<br>soporte técnico de IBM.                                                                                                    |
| 0xE0001024      | La recuperación de PSM no ha podido abrir<br>el archivo de índice. Se han dañado todas las<br>imágenes permanentes.                                                                                                    | Póngase en contacto con el servicio de<br>soporte técnico de IBM.                                                                                                    |
| 0xE0001025      | La recuperación de PSM ha detectado el error<br><x> al insertar la clave (<y>:<z>) en el<br/>diccionario.<br/><x> es el error que se ha producido; lo<br/>encontrará en esta lista de errores.</x></z></y></x>            | Consulte el error en esta lista y realice la<br>acción especificada.                                                                                                    |
| 0xE0001026      | La recuperación de PSM ha detectado un<br>sector de índice dañado %2.<br>Durante el último reinicio se ha encontrado<br>una entrada de índice dañada.                                                                     | Póngase en contacto con el servicio de<br>soporte técnico de IBM.                                                                                                    |
| 0xE0001027      | No se ha podido crear una imagen<br>permanente debido al error 0x <x>.<br/><math>\langle x \rangle</math> es el error que se ha producido.</x>                                                                            | Consulte el error en esta lista y realice la<br>acción especificada.                                                                                                    |
| 0xE0001028      | El archivo de antememoria se ha llenado un<br><x>%. Se han suprimido imágenes<br/>permanentes.<br/>Se han suprimido las imágenes permanentes<br/>más antiguas.</x>                                                        | En Windows 2000 para NAS (tarea del<br>gestor de almacenamiento<br>permanente/discos), suprima imágenes<br>permanentes para evitar la supresión por<br>error de imágenes permanentes específicas<br>(críticas).                                         |

*Tabla 5. Mensajes del archivo de anotaciones cronológicas de sucesos de Persistent Storage Manager (continuación)*

| Código de error | Descripción                                                                                                    | Acción                                                                                                    |
|-----------------|----------------------------------------------------------------------------------------------------|----------------------------------------------------------------------------------------------------|
| 0xE0001029      | Se ha alcanzado el número máximo de<br>imágenes permanentes permitidas $\langle \langle x \rangle$ ). No<br>se ha creado ninguna imagen permanente.<br>PSM no puede crear más imágenes<br>permanentes porque se ha alcanzado el<br>número máximo configurado de imágenes<br>permanentes que PSM puede conservar<br>simultáneamente. | En Windows 2000 para NAS (tarea del<br>gestor de almacenamiento<br>permanente/discos), incremente el<br>número de imágenes permanentes<br>permitidas o edite las planificaciones para<br>no realizar tantas imágenes permanentes. |
|                 |                                                                                                    |                                                                                                    |

# **Listado de piezas**

Las páginas siguientes contienen vistas detalladas y listas de piezas del IBM TotalStorage dispositivo NAS .

# **Conjunto 1: Dispositivo del**

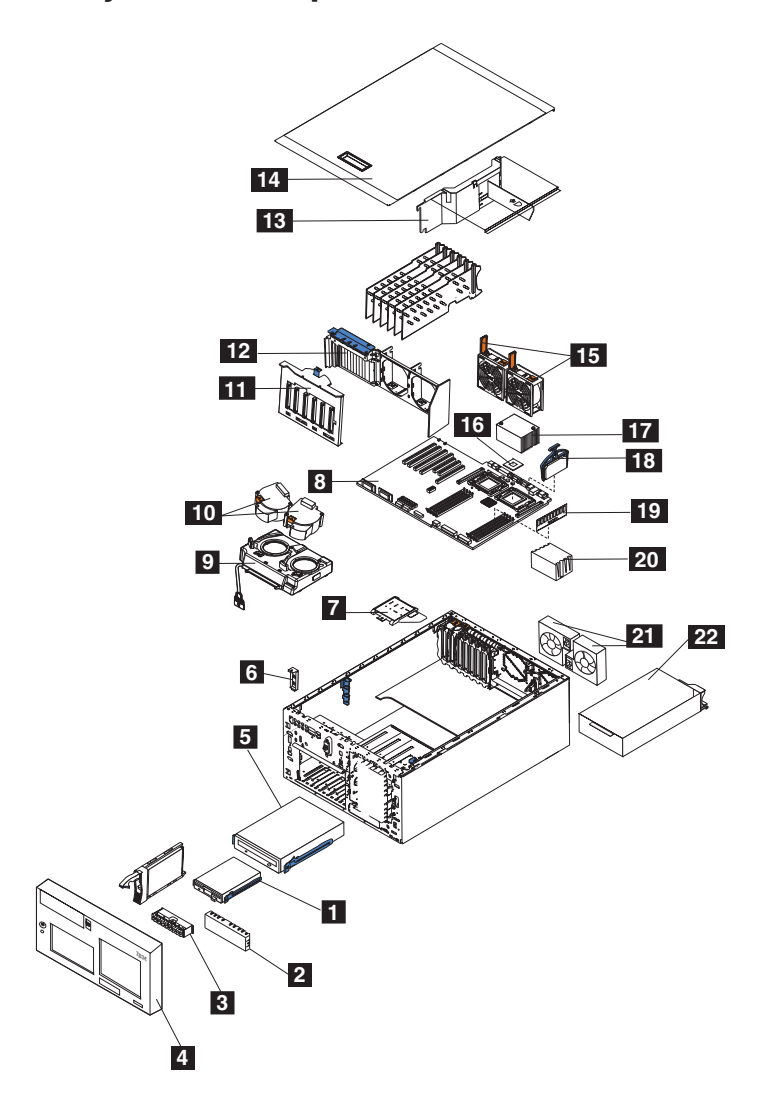

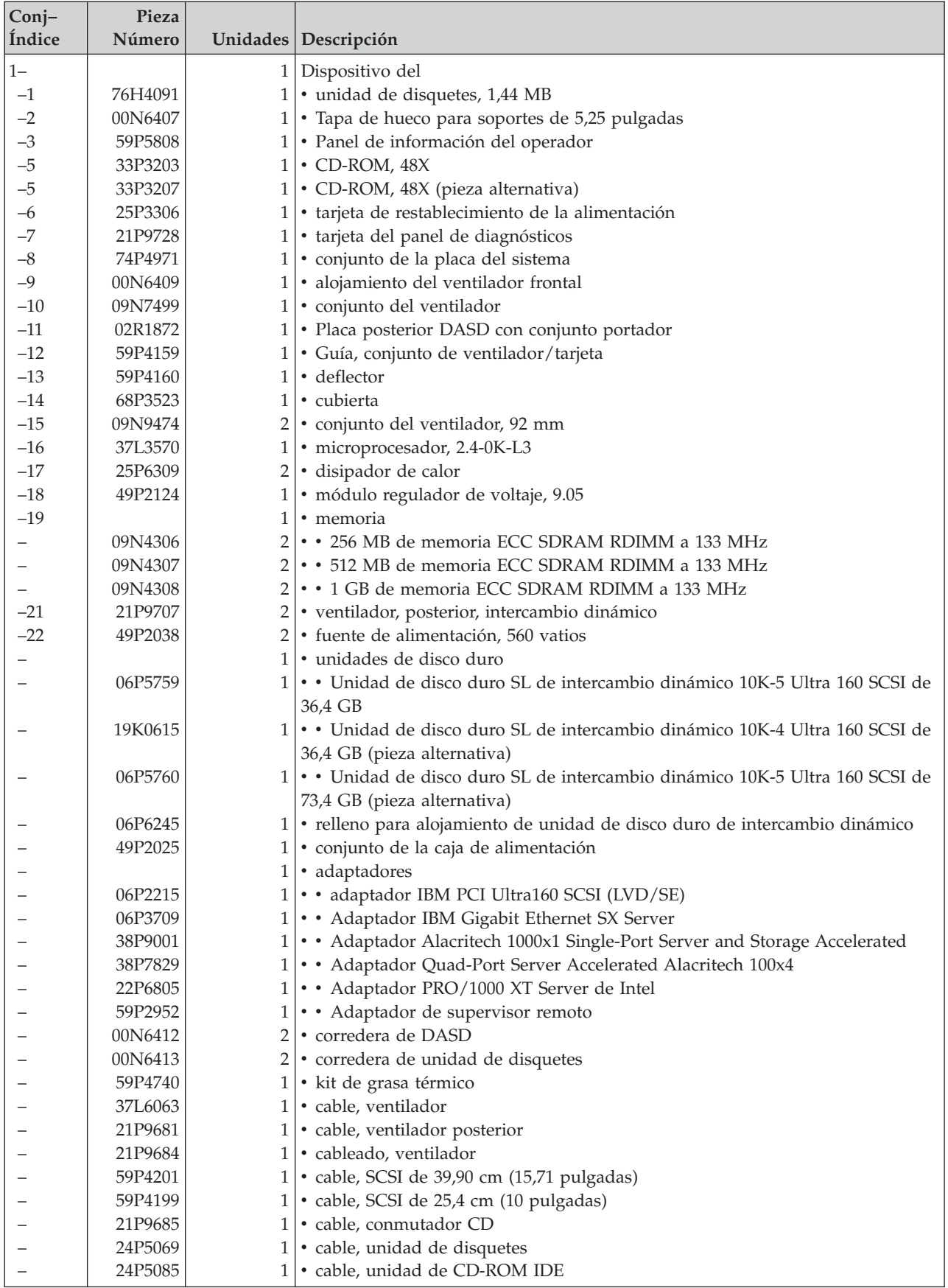

#### **Marcas registradas**

DB2, IBM, el logotipo de IBM, IBM Director, SANergy, ServeRAID, TotalStorage y Tivoli son marcas registradas o marcas comerciales de International Business Machines Corporation o de Tivoli Systems Inc. en los Estados Unidos y/o en otros países.

Alacritech y SLIC Technology son marcas registradas de Alacritech, Inc. en los Estados Unidos y/o en otros países.

Microsoft, Windows y Windows NT son marcas registradas de Microsoft Corporation.

Persistent Storage Manager es una marca registrada de Columbia Data Products, Inc.

UNIX es una marca registrada en los Estados Unidos y/o en otros países cuya licencia se obtiene exclusivamente a través de X/Open Company Ltd.

Otros nombres de empresas, productos y servicios pueden ser marcas comerciales o marcas de servicios de terceros.

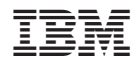

Printed in Denmark by IBM Danmark A/S